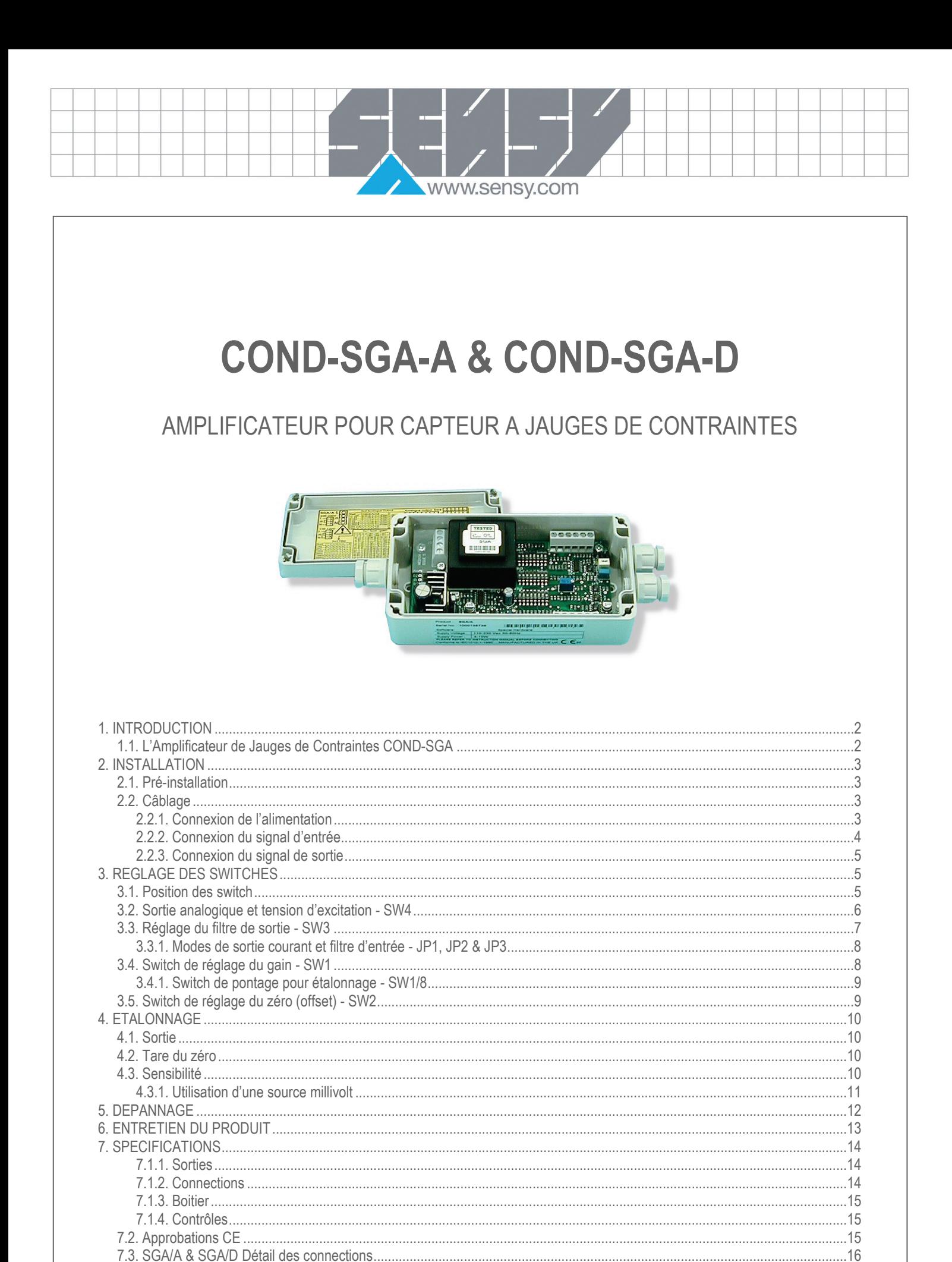

MA-COND SGA-A & SGA-D FR Rev4 docx

Rev: 22/05/2013

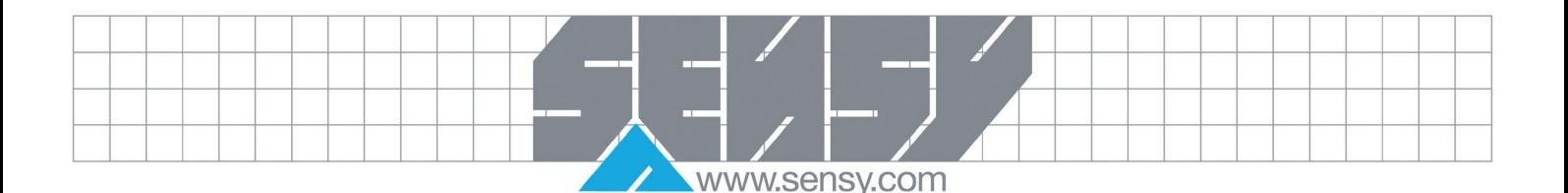

# <span id="page-1-0"></span>**1. INTRODUCTION**

### 1.1. L'Amplificateur de Jauges de Contraintes COND-SGA

<span id="page-1-1"></span>Le COND-SGA est un amplificateur de jauges de contraintes, convertissant une entrée pont de jauges en une sortie tension ou courant – aussi appelé Conditionneur de Signal.

Le COND-SGA fournis une large gamme de signaux conditionnés pour jauges de contraintes, cellule de charge, capteurs de pression et de couple.

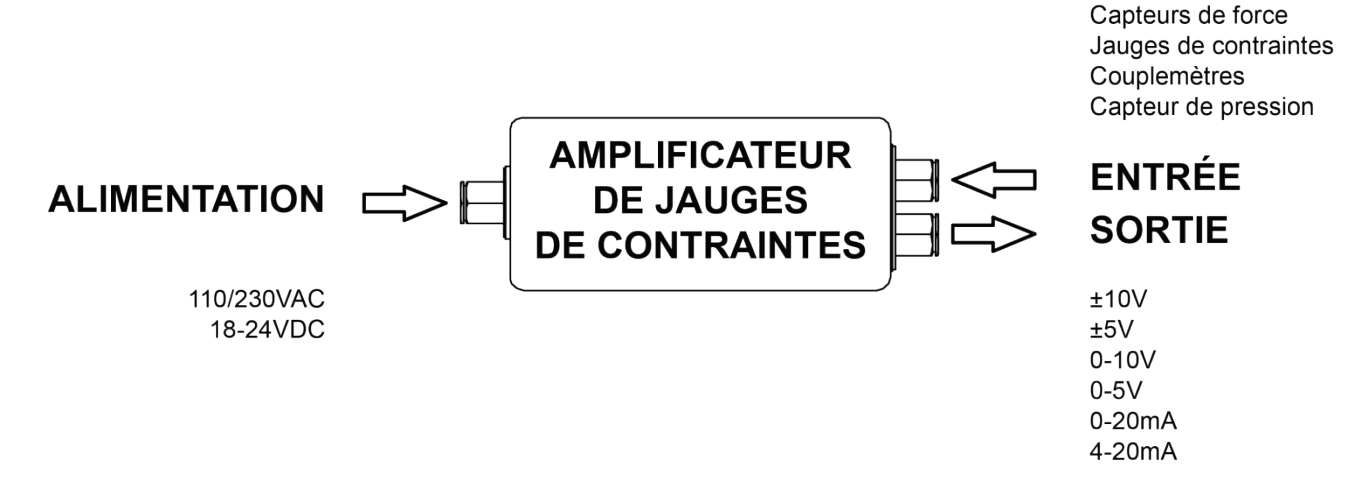

Proposé en deux versions, le COND-SGA-A pour 110/230VAC ou 18-24VDC et le COND-SGA-D uniquement alimenté en DC.

Une autre possibilité d'alimentation est disponible, le module IS1224 comprend un convertisseur DC-DC permettant au COND-SGA d'être alimenté à partir de 9-36VDC. L'ISS1224 ne peut être fournis qu'avec le COND-SGA-D, il occupe le même espace que le transformateur secteur du COND-SGA-A. Le COND-SGA-A, cependant, est isolé quand alimenté en AC du faite de son transformateur d'alimentation.

Une sensibilité du capteur entre 0.1mV/V et 30mV/V est possible. Cela est obtenu grâce à une combinaison, pour le gain, de commutateurs DIP en association avec un potentiomètre pour un ajustement plus fin.

De manière similaire, le décalage du zéro du capteur et une ampleur de la bande morte allant jusqu'à 79% peuvent être compensées. Ceci est réalisé à nouveau par une combinaison de commutateurs DIP associés à un potentiomètre pour un ajustement plus fin.

Le module est doté de filtres pour annuler des effets de vibrations, de l'agitation et de l'environnement électriquement bruyant. Le filtre passe-bas embarqué peut être commuté et ajusté (de 1Hz à 5kHz) à l'aide d'une série de commutateurs DIP.

Un large éventail d'options de sorties proportionnelles courants et tensions peuvent être configurés grâce à des commutateurs DIP.

Les versions AC et DC sont basées sur la même carte et sont montées dans un boitier ABS IP65 (NEMA 4X).

Le COND-SGA est un conditionneur de signal à canal unique, mais pouvant fournir suffisamment de courant d'excitation pour alimenter quatre capteurs de 350Ω connectés en parallèle. Le résultat obtenu est la moyenne des cellules.

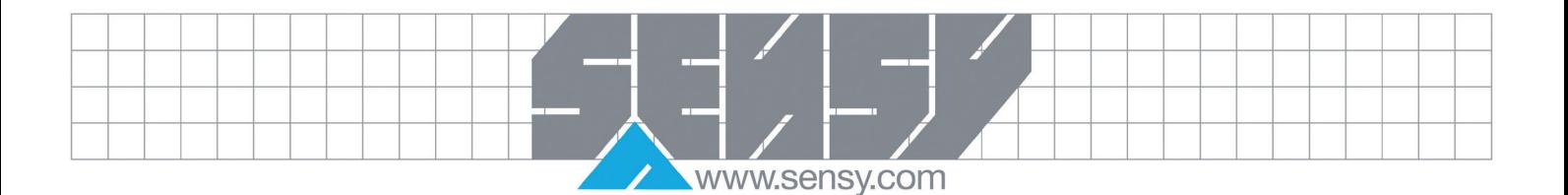

### <span id="page-2-0"></span>**2. INSTALLATION**

#### 2.1. Pré-installation

<span id="page-2-1"></span>Voir le détail des spécifications au chapitre 8 pour plus d'informations sur les approbations environnementales. Retirez délicatement le COND-SGA de son emballage. Vérifiez que l'appareil est complet et en bon état. Les unités COND-SGA-A & COND-SGA-D peuvent fonctionner dans n'importe quel environnement industriel à condition que les limites suivantes ne soient pas dépassées

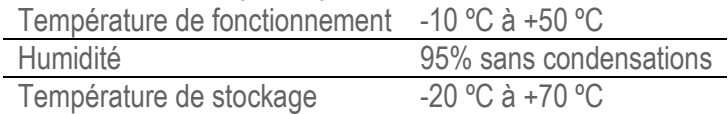

Etant donné que l'unité est IP65 (NEMA 4X), il est conseillé de suivre les conseils suivants à l'installation

- Minimiser les vibrations.
- Ne pas le placer près de champs électriques forts (transformateurs, câbles d'alimentation)
- Assurez-vous d'un accès facile à l'intérieur du module
- Installez un dispositif de protection électrique, car l'appareil ne dispose pas de fusible interne.
- Assurez-vous toujours que le couvercle soit correctement ajusté et les 4 vis serrées.
- Toujours s'assurer de l'étanchéité du presse-étoupe sur le câble pour maintenir l'indice IP (NEMA).

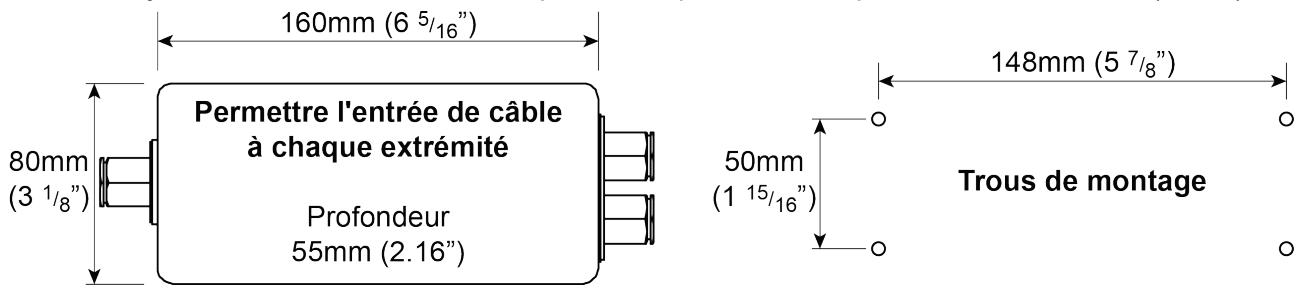

Les 4 vis pour le couvercle sont maintenues et doivent être serrées pour maintenir l'étanchéité. Les trous de 4.5mm (0.18") pour les vises de montages sont dans le fond, à côté des vises du couvercle. Le boitier ne doit pas être percé ou cela invaliderait l'indice IP. Prévoyez suffisamment de place de chaque côté pour les entrées de câbles. Les presse-étoupes M16 en Nylon 66 sont conçus pour des câbles RONDS. L'entrée imperméable et anti-traction va sceller à un indice plus élevé que le boitier. Le diamètre du câble doit être entre 4mm (0.16") et 7mm (0.27").

# 2.2. Câblage

<span id="page-2-3"></span><span id="page-2-2"></span>*2.2.1. Connexion de l'alimentation* Deux alimentations sont disponibles

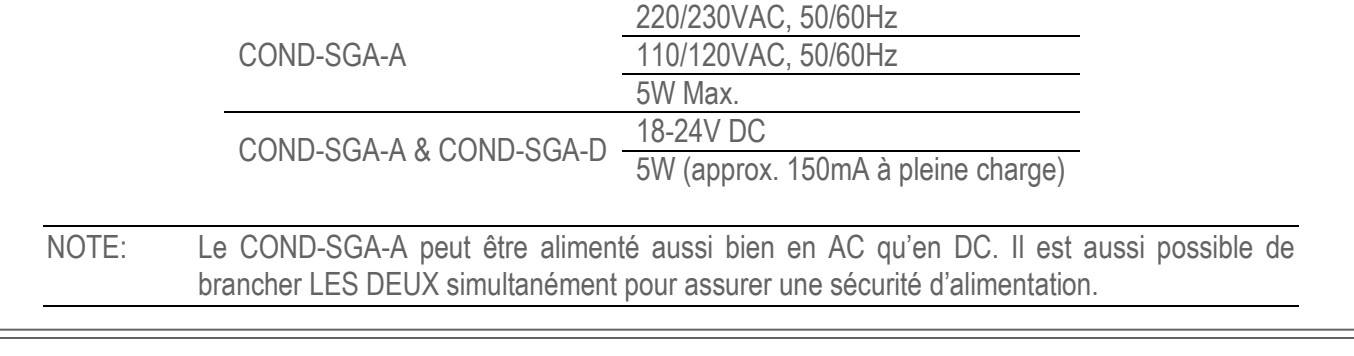

MA-COND SGA-A & SGA-D\_FR Rev4.docx example and the state of the Page 3 on 16 Page 3 on 16 Rev: 22/05/2013

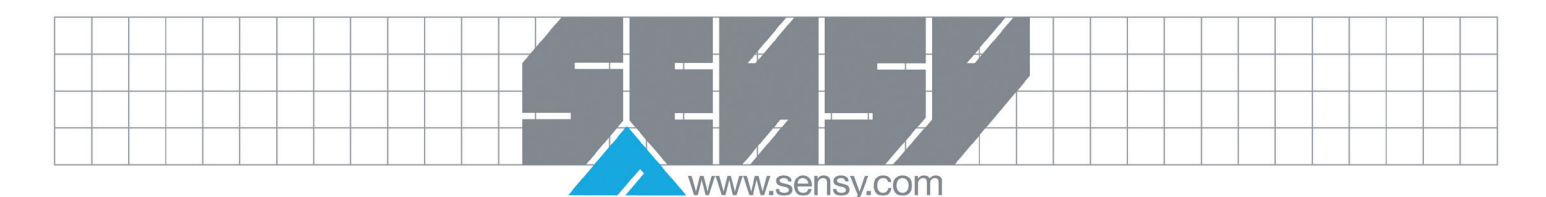

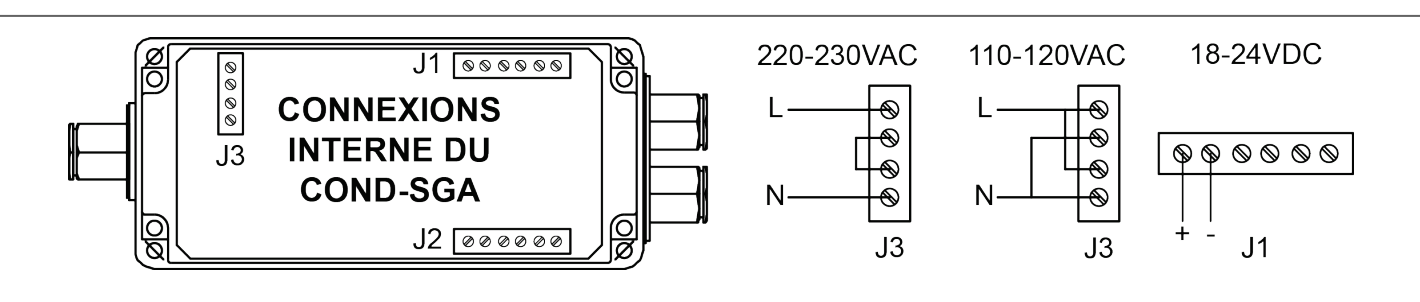

Un câble d'alimentations standard 2 ou 3 conducteurs gainé PVC (non blindé) sera suffisant.

NOTE: Branchez l'alimentation appropriée au COND-SGA. Pour une alimentation AC, respectez la branchement correct du cavalier au transformateur comme indiqué ci-dessus.

Pour correspondre aux installations automobiles, le COND-SGA peut être équipé du module IS1224 lui permettant d'être alimenté de 9 à 36VDC. Ce module a également l'avantage d'isoler électriquement l'alimentation DC de l'électronique de mesure ce qui minimise les erreurs et l'instabilité dues aux boucles de terre dans le système.

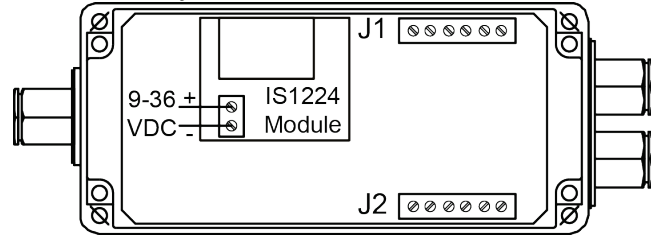

L'alimentation devrait être capable de fournir au moins 1A à 12V et 0.5V à 24V.

Les connexions du signal d'entrée/sortie et de l'alimentation des COND-SGA-A & COND-SGA-D sont réalisées via des bornes de terminaisons de 2.5mm². L'entrée de câble de la version boitier se fait via des presse-étoupes aux extrémités du boitier

<span id="page-3-0"></span>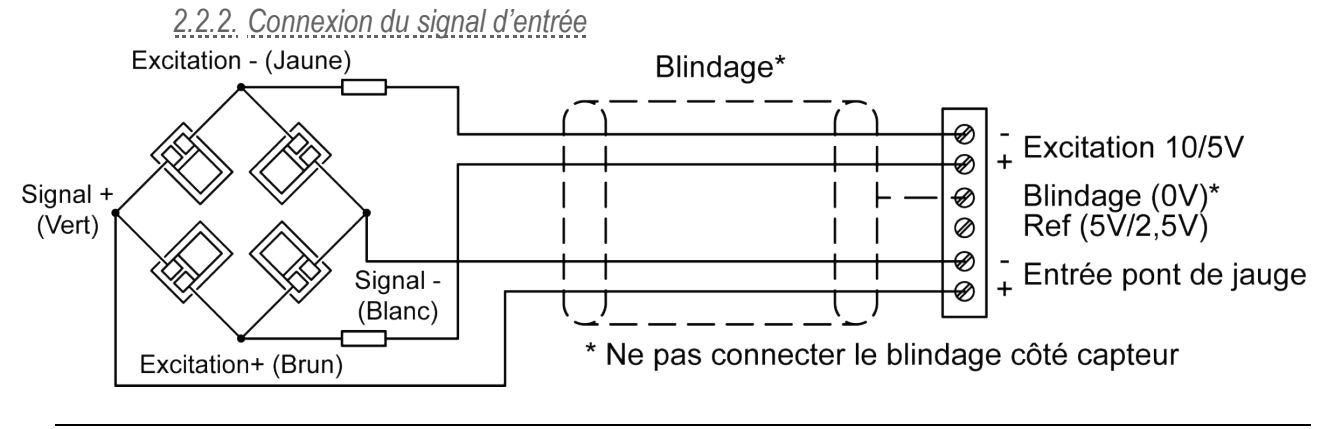

NOTE: La référence 5V/2.5V est générée par le COND-SGA er utilisée pour l'étalonnage.

Le câble reliant le capteur au COND-SGA doit être blindé. Ce câble devrait avoir 2 paires torsadées, idéalement blindées séparément, et avec un blindage global.

Si possible, séparer le câble des câbles de puissance, laisser au minimum un espace d'un mettre (trois pied) de ce genre de câble. Ne pas poser les câbles de signaux en parallèle de câbles de puissance. Croiser ces câbles à angle droit.

Le conducteur de connexion de masse doit avoir une section suffisante pour assurer un chemin de faible impédance et atténuer les interférences RF.

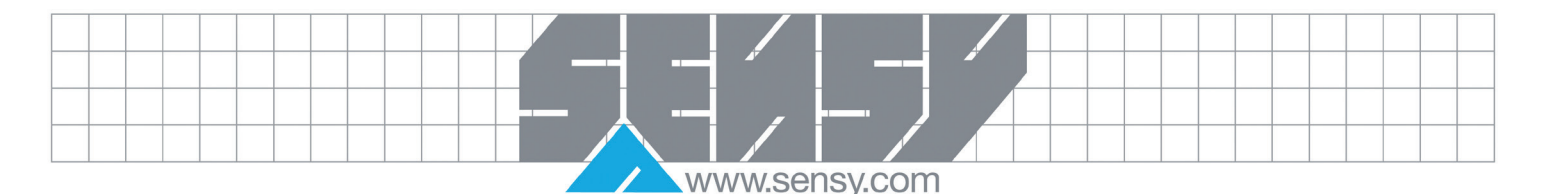

<span id="page-4-0"></span>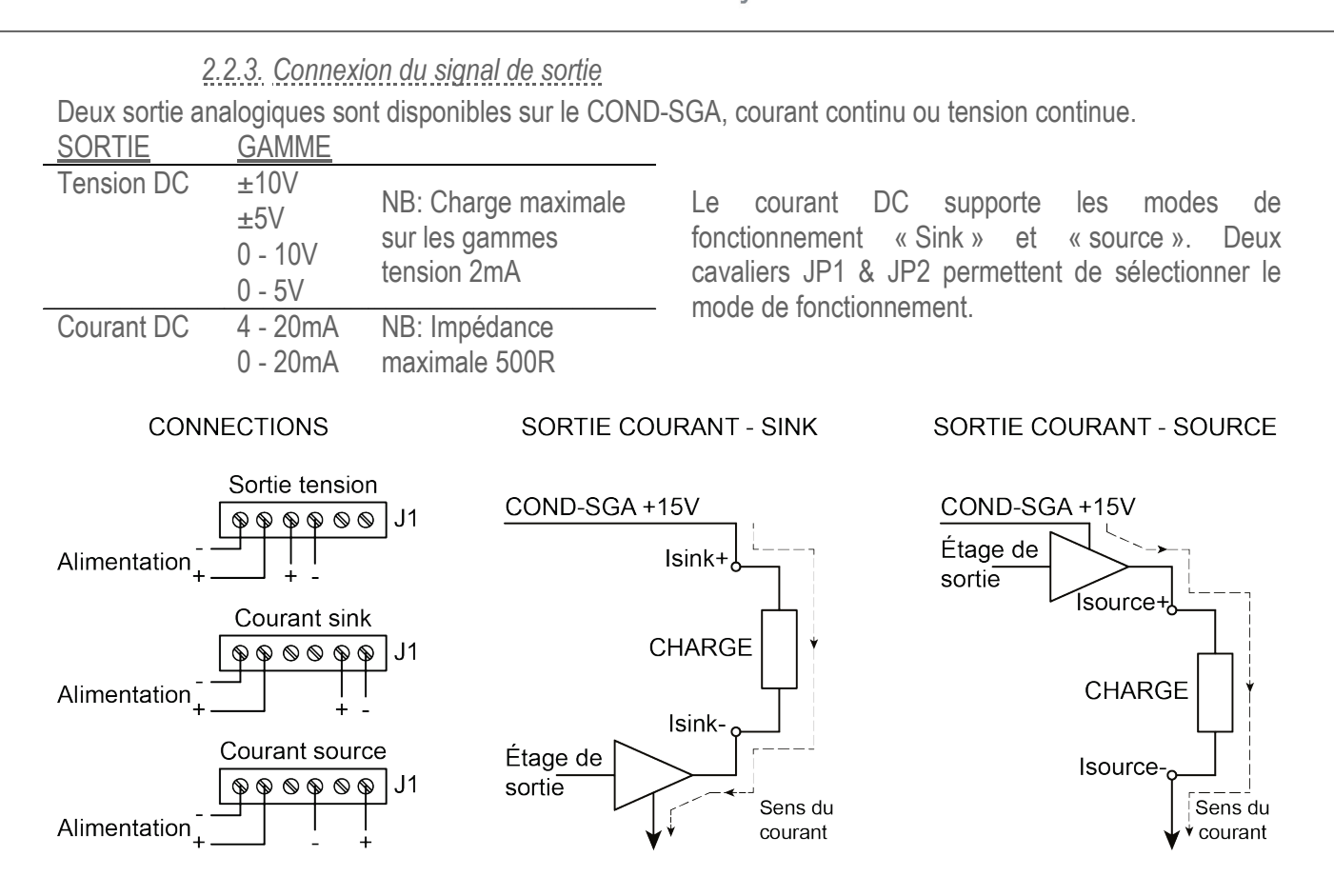

En mode « Sink » l'extrémité positive de la charge est connectée à l'alimentation interne +15 V sur la COND-SGA et le pôle négatif est relié à la sortie COND-SGA. Le courant traversant la charge est « conduit » par le COND-SGA vers la masse (0V). Dans ce mode, aucune connexion entre la charge de sortie est commune électriquement au capteur. Sélectionnez cette option en positionnant les deux cavaliers, JP1 et JP2 sur les positions « extérieurs » (voir chapitre suivant)

En mode « source » l'extrémité positive de la charge est connectée à la sortie du COND-SGA et le courant est « généré » par la sortie COND-SGA à travers la charge vers la masse (0V). Ce mode a l'avantage que la connexion de sortie négative est commune à la borne d'excitation négative du signal. Sélectionnez cette option en installant les deux cavaliers, JP1 et JP2 sur les positions «intérieur» (voir chapitre suivant) Voir le chapitre 3 pour les réglages des switches et les détails des cavaliers de SINK et SOURCE.

# <span id="page-4-1"></span>**3. REGLAGE DES SWITCHES**

# 3.1. Position des switch

<span id="page-4-2"></span>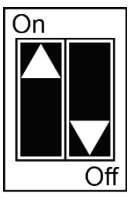

p.ex. le premier switch à gauche de la figure ci-contre est 'ON', le second 'OFF'

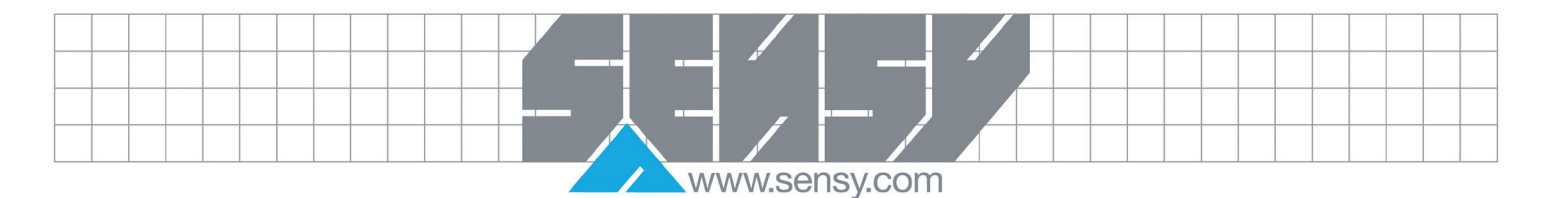

<span id="page-5-0"></span>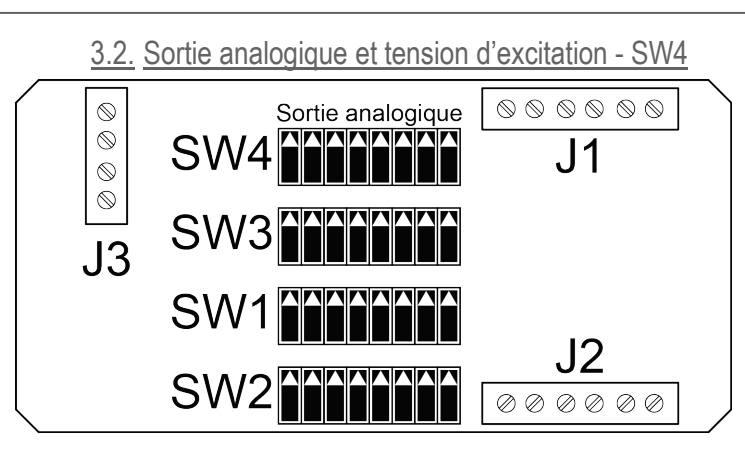

Utilisez le switch 4 pour sélectionner la sortie souhaitée et, si nécessaire, le filtre passe-bas et une excitation de 5V.

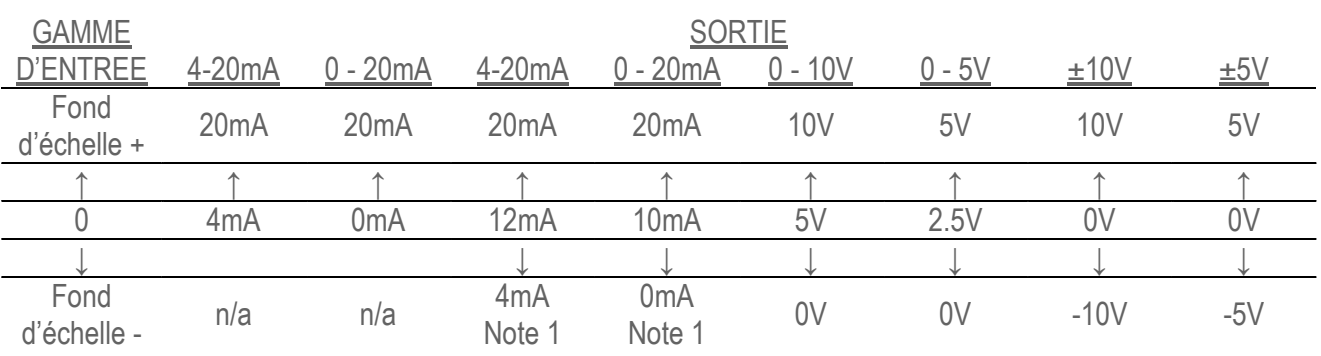

N.B.: Le fond d'échelle des sorties en tension est atteint grâce à une entrée bipolaire (±).

Note 1: Il est possible de travailler en sortie courant avec des entrées négatives en réglant le switch de Zéro SW2 à 50% et en réglant SW1 pour 2 fois la sensibilité mV/V désirée.

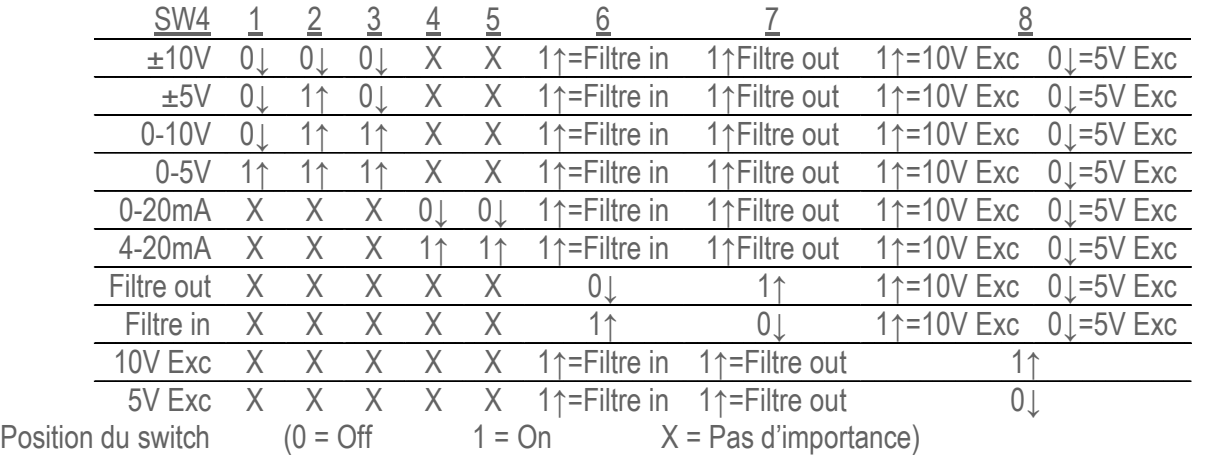

Important: Le filtre passe-bas est activé en réglant SW4/6 'ON'↑ et SW4/7 'OFF'↓. Inverser ces réglages pour désactiver le filtre. Il est à noter qu'un de ces switches DOIT être sur ON, mais PAS LES DEUX

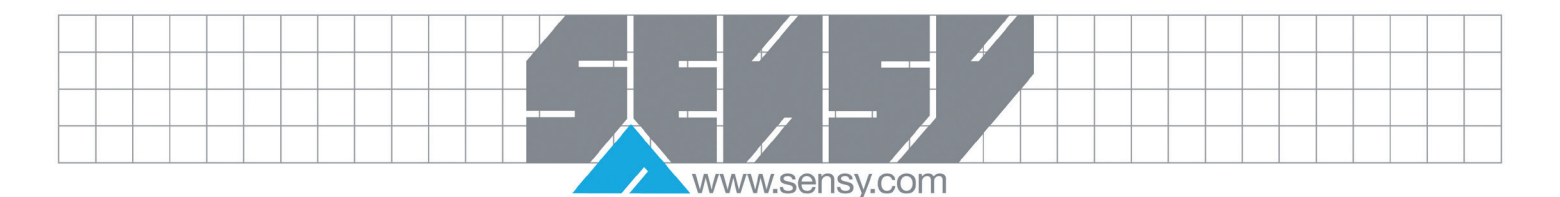

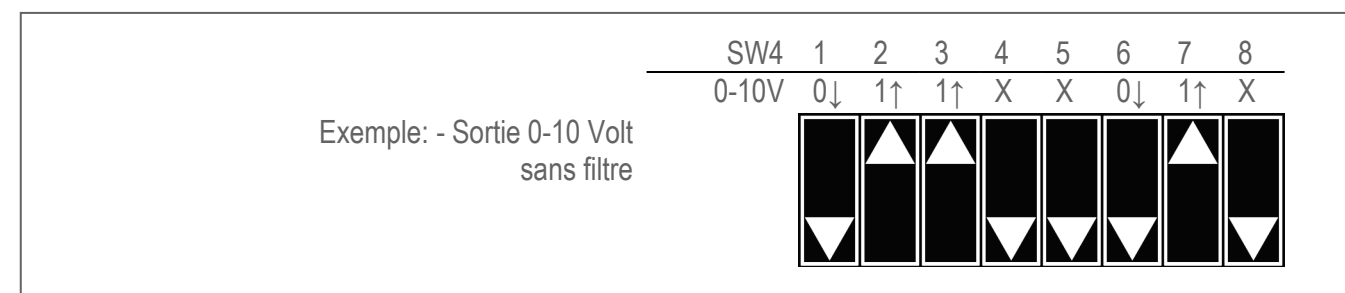

### 3.3. Réglage du filtre de sortie - SW3

<span id="page-6-0"></span>Le COND-SGA incorpore un filtre passe-bas du second ordre (-12dB/oct) qui peut être utilisé pour améliorer les performances et la qualité du signal de sortie dans un environnement électriquement bruyant Il peut également être utilisé pour réduire les effets de fluctuations à hautes fréquence dans la charge ou dans la force appliqué au capteur.

La fréquence de coupure du filtre est réglée par le switch SW3 comme illustré dans la table suivante.

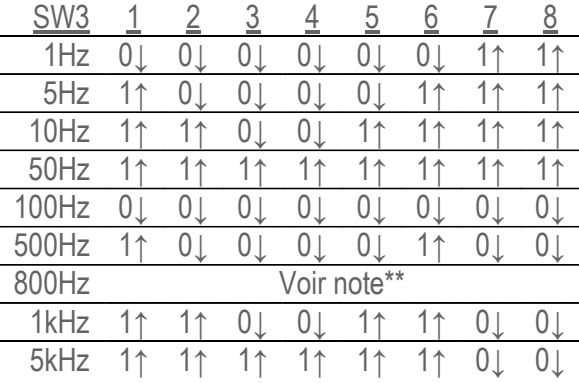

\*\* Note: Un deuxième filtre passe-bas, avec une fréquence de coupure de 800Hz, peut être ajouté à l'entrée du COND-SGA en créant un contact sur JP3

Important: Le filtre passe-bas est enclenché en réglant SW4/6 sur 'ON'↑ et SW4/7 sur 'OFF'↓. Inversez ces paramètres pour désactiver le filtre. Il est à noter qu'un de ces switches DOIT être sur ON, mais PAS LES DEUX

Exemple: Réglage du filtre pour une fréquence de coupure de 50 Hz. Note: SW4/6 doit être 'ON' et SW4/7 doit être 'OFF'. SW3 1 2 3 4 5 6 7 8 50Hz 1↑ 1↑ 1↑ 1↑ 1↑ 1↑ 1↑ 1↑

MA-COND SGA-A & SGA-D\_FR Rev4.docx Page 7 on 16 Page 7 on 16

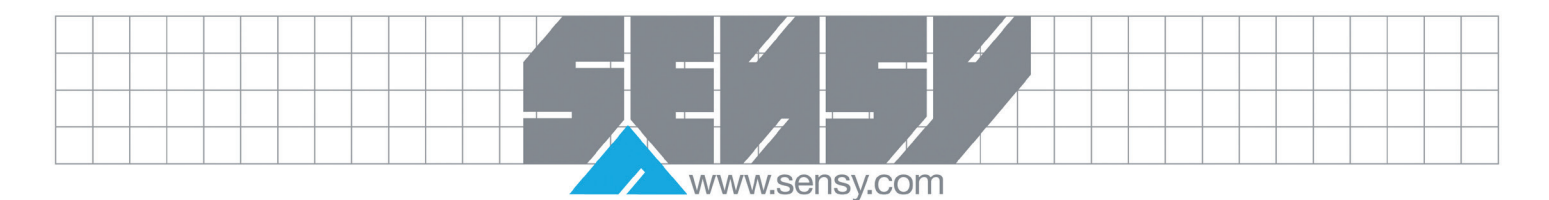

<span id="page-7-0"></span>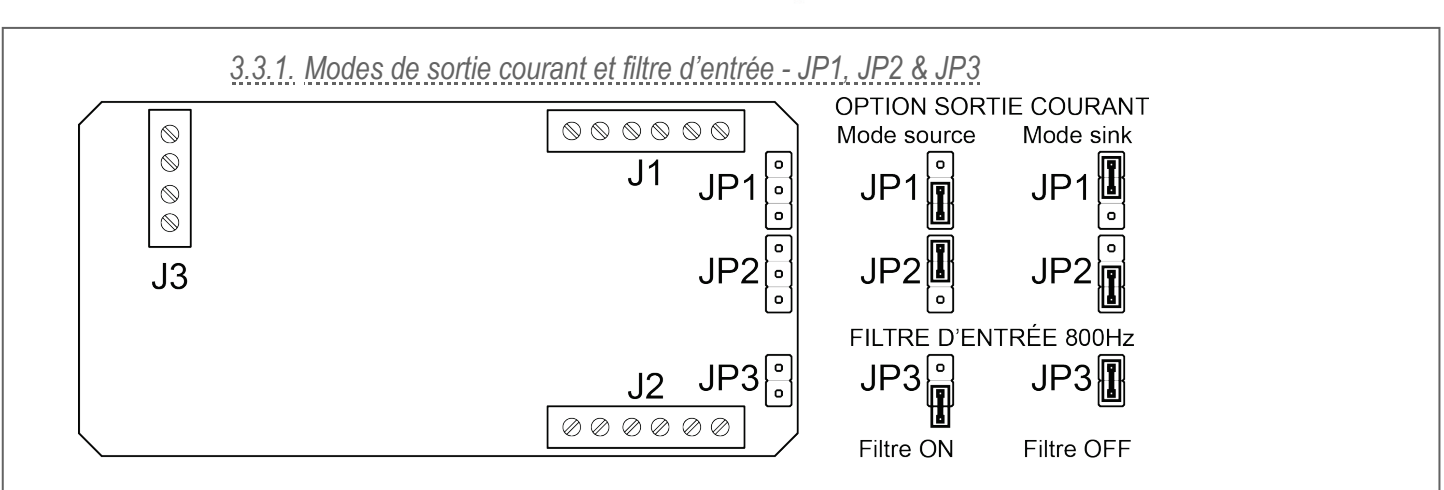

# 3.4. Switch de réglage du gain - SW1

<span id="page-7-1"></span>Gamme 1 à 60 : de 0.06mV/V à 30.30mV/V

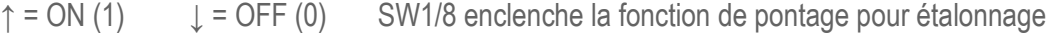

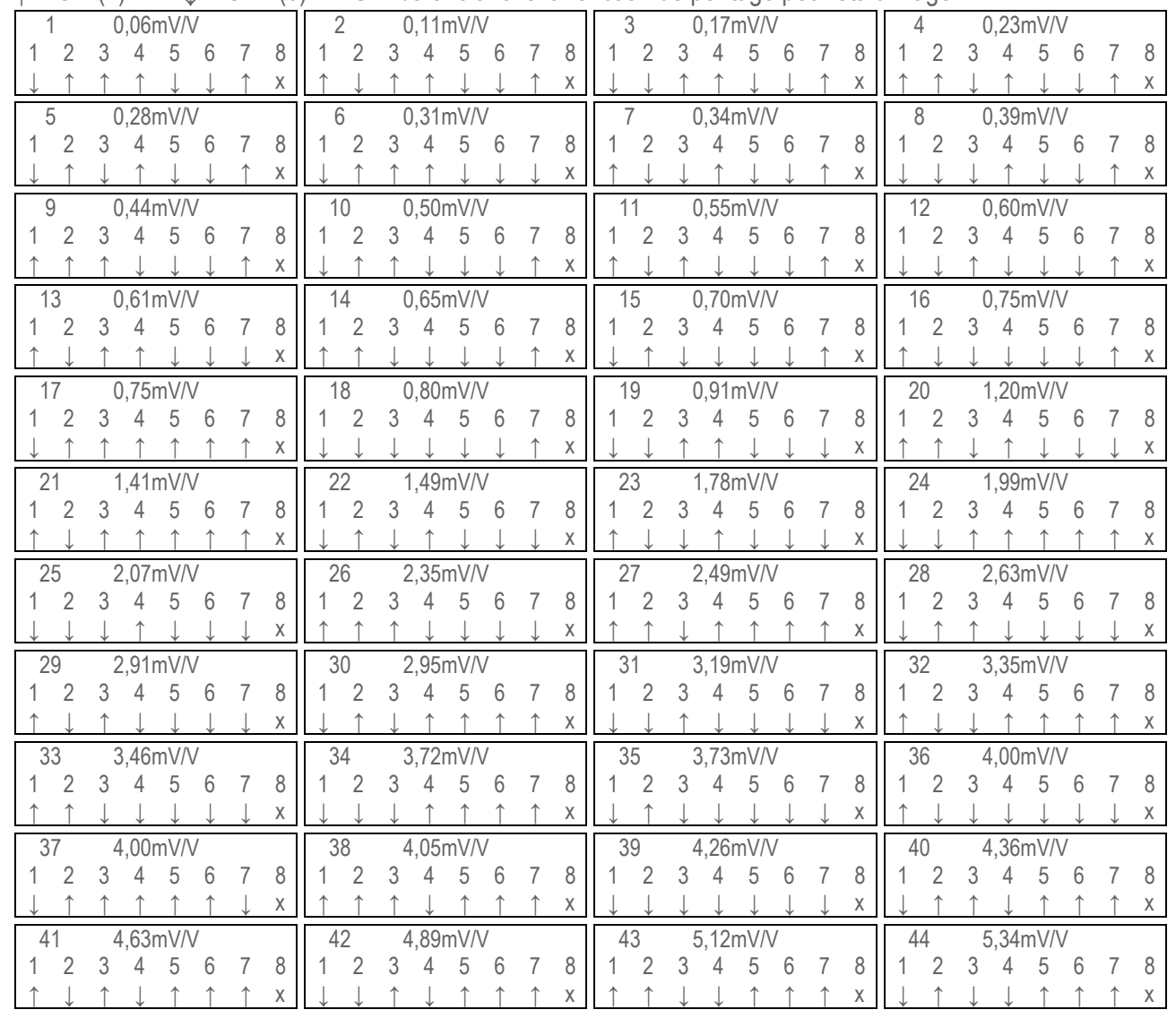

MA-COND SGA-A & SGA-D\_FR Rev4.docx Page 8 on 16 Page 8 on 16 Rev: 22/05/2013

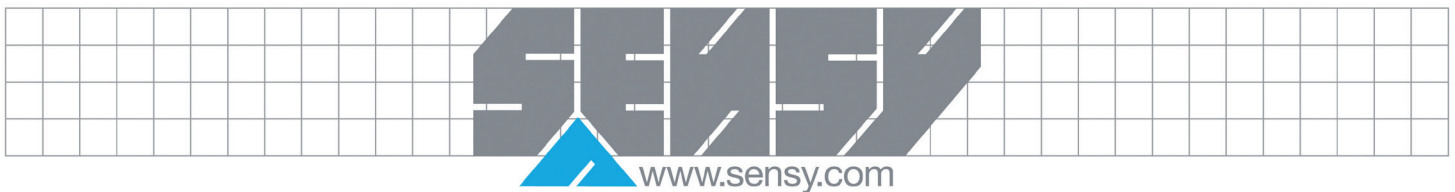

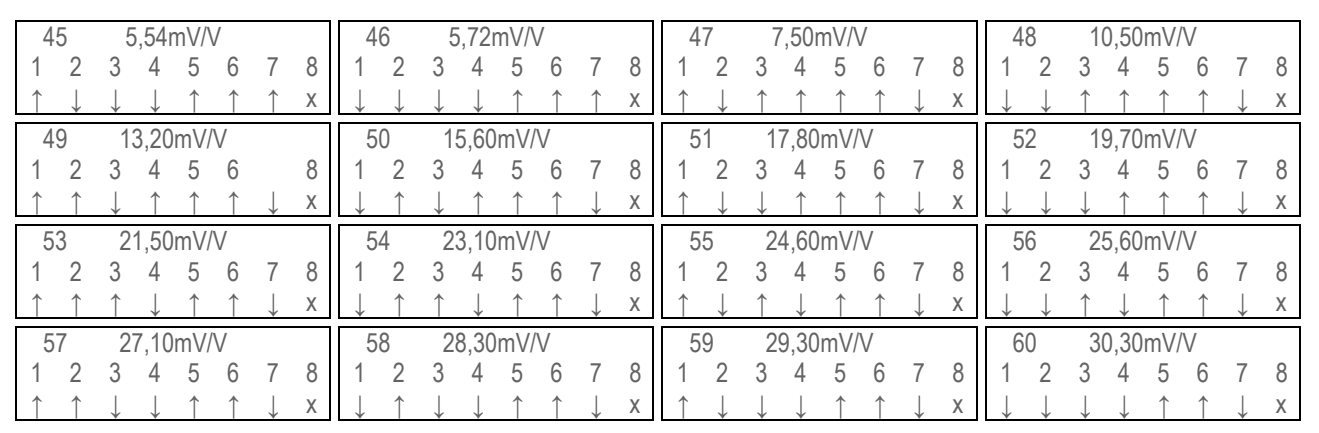

Note: En utilisant une excitation de 5V (SW4 switch 8 = OFF), divisez la sortie mV/V du capteur par et réglez SW1 à la configuration la plus proche du tableau ci-dessus. P.ex. pour 2.5mV/V avec 5V excitation choisir le paramètre 1.2mV/V

Exemple: Un pont de jauge avec une sensibilité de 2.809 mV/V – Prendre le réglage de switch numéro 28 dans la table ci-dessus et ajustez avec le potentiomètre PI

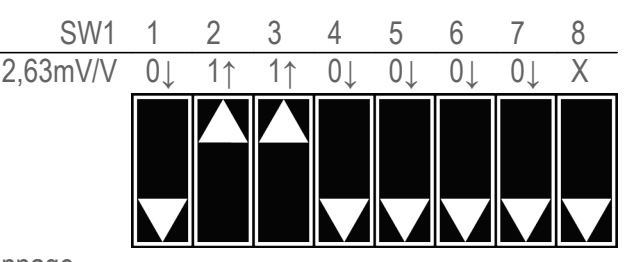

Se référer au chapitre 4 pour les détails de l'étalonnage.

# *3.4.1. Switch de pontage pour étalonnage - SW1/8*

<span id="page-8-0"></span>SW1/8 connecte une résistance SMD de 120k 50ppm entre l'excitation + et l'entrée + du COND-SGA. Cela ponte un bras du capteur connecté pour simuler une charge connue en sortie qui peut être utilisée pour l'étalonnage ou vérifier l'intégrité du capteur et de son câblage.

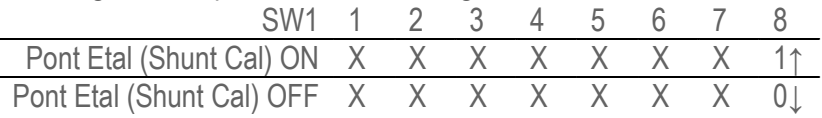

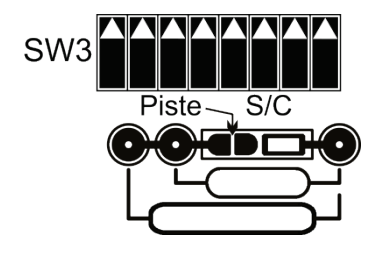

La résistance de 120k peut être déconnectée du circuit et remplacée par un composant défini par l'utilisateur en coupant correctement la petite piste tel que montré dans la figure. Utiliser le plot de droite et l'un des plots gauche pour placer le nouveau composant.

La résistance SMD peut être réutilisée en reconnectant les deux plots.

# 3.5. Switch de réglage du zéro (offset) - SW2

<span id="page-8-1"></span>Cet offset peut être utilisé pour compenser l'erreur de zéro du capteur, pour tarer un poids mort ou pour décaler la sortie. Ces réglages permettent au client d'étalonner un offset du zéro. La gamme permet jusqu'à 78% du gain. Le potentiomètre P2 permet un ajustement plus fin (±1.25, et 79% au total des deux).

SW2 1 2 3 4 5 6 7 8 % +Ve Offset -Ve Offset 40% 20% 10% 5% 2% 1%

MA-COND SGA-A & SGA-D\_FR Rev4.docx Page 9 on 16 Rev: 22/05/2013

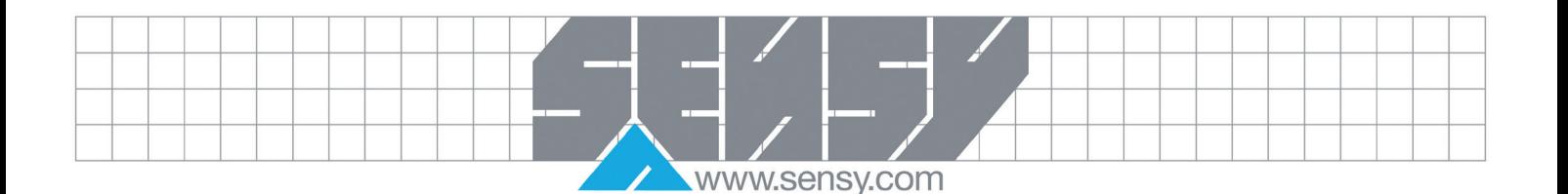

Exemple: Une installation avec une tare de 15 kg et un capteur de 200kg pour une sensibilité 6.37mV/V à 10V d'excitation. La tare équivaut à 7.5% (15/200). Régler le switch au % le plus près  $(5 + 2)$  et ajuster avec le potentiomètre P2. La tares doit être soustraite, par conséquent le switch '-Ve Offset' SW2/2 doit être sur 'ON'. La lecture du zéro étalonné donnerait 4.78 mV (7.5% de 63.7mV à 10V d'excitation)

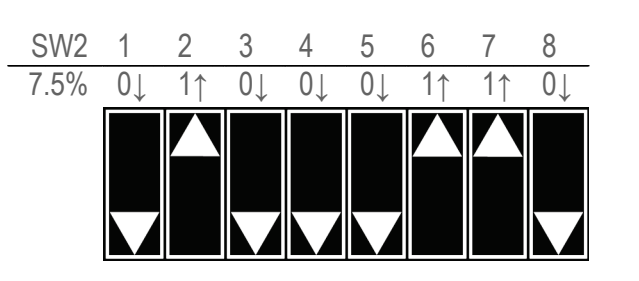

Note SW2 /1 & 2 ne doivent jamais être 'ON' tous les deux. L'un ou l'autre devrait être 'ON' si un offset est nécessaire; aussi non, les deux switches doivent être 'OFF'. Les réglages des switches 3 à 8 S'ADDITIONNENT. La valeur d'offset de chaque switch est ajoutée pour donner un offset total de 78%. Un ajustement plus fin est fourni par le potentiomètre P2.

# <span id="page-9-0"></span>**4. ETALONNAGE**

Le COND-SGA-A & COND-SGA-D permet d'alimenter et de conditionner le signal d'un large éventail de ponts de jauges, peson, capteurs de pression ou de capteurs de couple.

### 4.1. Sortie

<span id="page-9-1"></span>Sélectionner la sortie analogique tel que détaillé dans le chapitre 3.2 via SW4.

#### 4.2. Tare du zéro

<span id="page-9-2"></span>Sélectionner la tare tel que détaillé dans le chapitre 3.5 via SW2. Après avoir régler la polarité et l'offset le plus proche de celui nécessaire grâce au switch, utiliser le potentiomètre P2 pour atteindre le réglage finale.

#### 4.3. Sensibilité

<span id="page-9-3"></span>Sélectionner la sensibilité tel que détaillé dans le chapitre 3.4, via SW1. Les switches 1-4 de SW1 fournissent un réglage fin de la sensibilité du COND-SGA tandis que les switches 5-7 donnent un contrôle grossier. Cet arrangement permet au COND-SGA de couvrir une large gamme de sensibilité des jauges de contraintes sans sacrifier la stabilité et la faciliter de réglage. Choisissez la sensibilité nécessaire dans le tableau et réglez les switches 1-7 de SW1. Le potentiomètre P1 fournis un réglage fin et un chevauchement de gamme pour permettre d'étalonner le COND-SGA précisément pour n'importe quelle valeur de ses gammes.

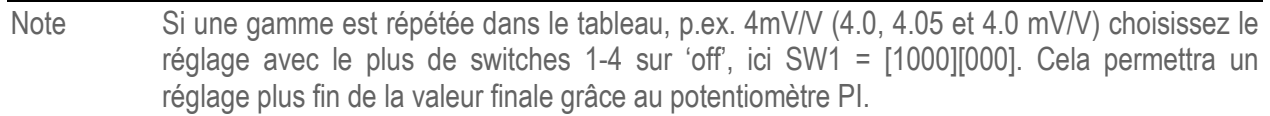

Le tableau des sensibilités du chapitre 3.4 suppose que le capteur est à pleine charge. Les réglages de sensibilité peuvent être utilisés pour maximiser la sortie quand la pleine échelle n'est pas utilisée. Voici quelques exemples.

Exemple 1 Un capteur 2.5mV/V fournis 10V pour une charge de l00kg. Cependant, ils n'est jamais chargé à plus de 50kg La sensibilité peut être réglée à 1.25 mV/V. 1.20mV/V SW1 = [1101] [000]

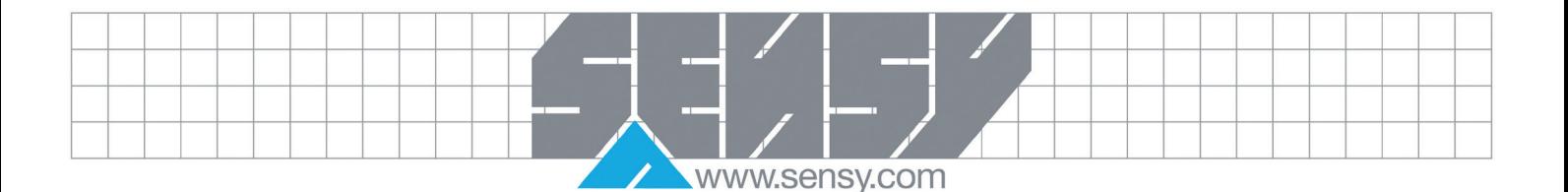

Exemple 2 Quand une sortie plus faible est nécessaire pour un capteur à pleine charge, utiliser un réglage de plus faible sensibilité. Pour une sortie 8 volt avec un capteur en pleine charge à 2.5mV/V, utilisez comme réglage 3.19mV/V (10/8x2.5=3.125mV/V) 1.20mV/V SW1 = [0010] [000]

Les COND-SGA-A & COND-SGA-D peuvent être étalonné avec le capteur connecté, à condition que deux points d'étalonnage puissent être utilisés, p.ex. en appliquant une charge ou force connue. Si cela n'est pas possible, une source mV stable ou un simulateur de capteur peut être utilisé à condition que la sensibilité précise (mV/V) et la capacité (kg) du capteur soient connues. Dans ce cas, la sortie 'Ref (5V/2.5V)' doit être pontée à l'entrée négative et la source mV doit être appliquée en les entrées positive et négative.

Un étalonnage est réalisé en suivant ces étapes :

- 1. Régler correctement SW1 tel que décris plutôt en utilisant la feuille d'étalonnage fournie par le fabricant du capteur. Cela est normalement spécifié comme sensibilité ou sortie pleine échelle et devrait être en mV/V.
- 2. Appliquer la valeur basse connue de l'étalonnage (poids, force ou mV/V: zéro si nécessaire), et utiliser le potentiomètre P2 en addition des switches d'offset SW2/3-8 et de polarité SW2/1-2 pour obtenir la sortie désirée en volts ou mA.
- 3. Appliquer le point haut d'étalonnage (pour une précision optimum, au minimum 75% de la pleine charge). Utiliser le potentiomètre P1 pour obtenir la sortie voulue au point haut d'étalonnage.
- <span id="page-10-0"></span>4. Répéter les étapes 2 et 3 jusqu'à obtenir les valeurs de sorties requises.

*4.3.1. Utilisation d'une source millivolt*

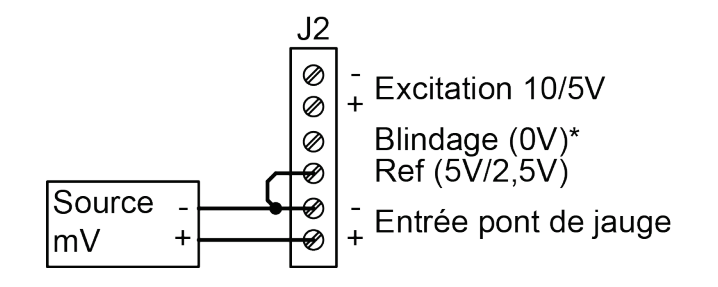

- 1. La sortie 'Ref (5V/2.5V)' doit être pontée à l'entrée négative et la source mV doit être appliquée en les entrées positive et négative'
- 2. Régler correctement SW1 tel que décris plutôt en utilisant la feuille d'étalonnage fournie par le fabricant du capteur. Cela est normalement spécifié comme sensibilité ou sortie pleine échelle et devrait être en mV/V
- 3. S'assurer des réglages correctes des switches de zéro et de gain, tel que détaillé dans le chapitre 3.
- 4. Appliquer la valeur basse d'étalonnage et ajuster P2.
- 5. Appliquer la valeur haute d'étalonnage et ajuster P1
- 6. Répéter les étapes 4 et 5 jusqu'à obtenir les valeurs de sorties requises.

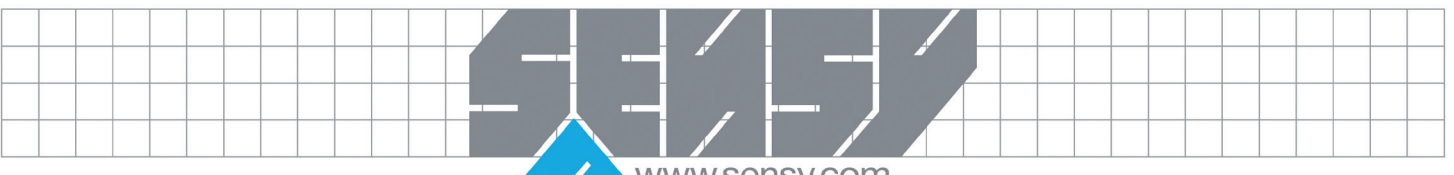

# www.sensy.com

# <span id="page-11-0"></span>**5. DEPANNAGE**

- 1. Pas de signal
	- a. Vérifier l'alimentation (LED allumée).
	- b. Vérifier que le câblage de la sortie est correct.
	- c. Vérifier les terminaisons (s'assurer que l'isolant n'est pas dans le bornier, coupure de fil, etc.)
	- d. Vérifier le capteur (généralement 350Ω entre les excitations + et et aussi entre les entrées + et – de J2) en ayant coupé l'alimentation.
	- e. Vérifier la tension d'excitation (J2) à 10VDC
	- A. Pour sortie tension
		- a. Vérifier que les borniers V out+ et V out- sont câblés
		- b. Vérifier que la charge soit connectée et pas en circuit ouvert ou en court-circuit
		- c. Vérifier que les réglages de SW4 soient corrects pour la tension (voir Chapitre 3).
		- d. Vérifier les réglages de gain et de zéro (SW1 et SW2, voir Chapitre 3).
	- B. Pour sortie courant
		- a. Vérifier que les bornes Isink+ et Isink- sont utilisées pour la sortie courant 'Sink'
		- b. Vérifier que les bornes Isource+ et Isource- sont utilisées pour la sortie courant 'Source'.
		- c. Vérifier que la charge soit connectée et pas en circuit ouvert
		- d. Vérifier que la charge ne dépasse pas 500Ω.
		- e. En mode 'Sink', vérifier que 15V soit présent sur la borne +Ve de la charge.
		- f. En mode 'Source', vérifier que la borne -Ve de la charge est liée à la masse.
		- g. En mode 'Sink', vérifier que la charge soir isolée de l'excitation du capteur.
		- h. En mode 'Source', vérifier que la sortie -Ve est commune à la borne d'excitation -Ve.
		- i. Vérifier que les réglages de SW4 soient corrects pour le courant (voir Chapitre 3).
		- j. Vérifier les réglages de gain et de zéro (SW1 et SW2, voir Chapitre 3).

#### 2. Faible sortie

Un signal de sortie est présent mais pas d'amplitude suffisante pour correspondre au signal souhaité.

- a. Vérifier que la tension d'alimentation est dans les spécifications (p.ex. si elle est trop faible)
- b. Vérifier que le capteur est connecté (généralement 350Ω entre les excitations + et et aussi entre les entrées + et – de J2) en ayant coupé l'alimentation.
- c. Vérifier que la tension d'excitation (J2) est à 10VDC
- d. Vérifier l'étalonnage. Un réglage incorrect des switches du gain est la cause la plus fréquente d'une sortie faible – particulièrement en association avec une sortie tension ±. Se référer aux instructions d'étalonnage du chapitre 4. Se référer au tutoriel d'étalonnage.
- e. Vérifier que le zéro est correct pour le capteur. C'est une cause courante d'une sortie faible.

#### 3. Sortie importante

Un signal de sortie est présent mais plus grande que le signal souhaité.

- a. Vérifier que le capteur est connecté (généralement  $350\Omega$  entre les excitations + et et aussi entre les entrées + et – de J2) en ayant coupé l'alimentation.
- b. Vérifier que la tension d'excitation (J2) est à 10VDC
- c. Vérifier que le zéro (offset) est correct pour le capteur. C'est une cause courante d'une sortie trop importante est un offset oublié ou incorrect. Se référer aux instructions d'étalonnage du chapitre 4. Se référer au tutoriel d'étalonnage.
- d. Vérifier l'étalonnage. Un réglage incorrect des switches du gain est la cause la plus fréquente d'une sortie trop importante - particulièrement en association avec une sortie tension ±.

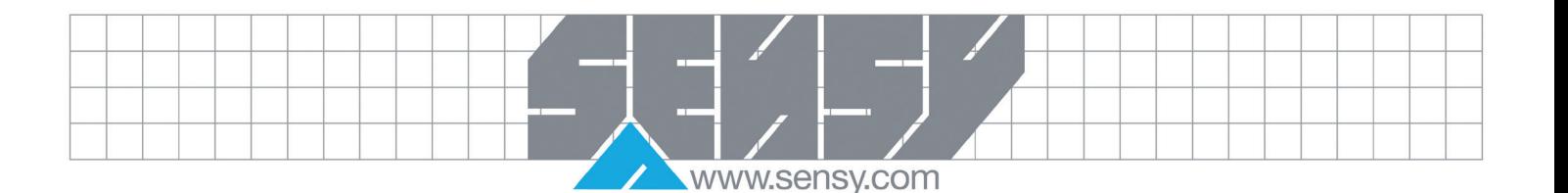

#### 4. Sortie instable

La sortie est instable ou varie. La cause peut être (A) une mauvaise installation ou (B) un environnement bruyant.

A. Poor Installation

Lorsqu'une sortie est présente mais plus grande ou plus faible (gain ou zéro) qu'attendu:

- a. Vérifier les problèmes d'installation et réparer si nécessaire.
- b. Mauvaises terminaisons
- c. Résistance du câble trop importante
- d. Impédance d'isolation faible
- e. Proximité d'un équipement à haute tension Transformateurs, Contacteurs, Moteurs etc.
- B. Environnement bruyant
	- a. Vérifier si la source du bruit peut être trouvée et supprimée.
	- b. Vérifier le blindage du câble et s'assurer qu'il est bien installé et connecté

#### 5. Etalonnage

Cette section suppose que la sortie n'est pas bloquée en bas ou en haut d'échelle. (Voir paragraphes 1 à 4 pour ces cas)

- a. S'assurer que les éléments de l'étalonnage sont correctement installés p.ex. la source mV et la sortie tels que nécessaire.
- b. S'assurer d'être branché au bon capteur, et non à un autre.
- c. S'assurer d'être en possession des bonnes données d'étalonnage du capteur.
- d. S'assurer que la température et autres paramètres environnementaux sont conformes aux spécifications et, si nécessaire, pris en compte lors de l'étalonnage.
- 6. Gain fin et zéro (Offset) Problèmes d'ajustement
	- a. Si l'ajustement ne permet pas d'atteindre la sortie maximale désirée, vérifier que la tare ne soit pas trop haute.
	- b. Si le potentiomètre ne modifie pas la sortie, l'unité doit être réparée retirée du service.
	- c. Il est toujours bon de tester un COND-SGA dont on est sûr du fonctionnement, dans l'installation problématique avant de rejeter le COND-SGA suspect.

# <span id="page-12-0"></span>**6. ENTRETIEN DU PRODUIT**

Au cas où malheureusement vous auriez des problèmes avec un COND-SGA, nous recommandons de prendre les précautions suivantes :

- L'unité est installée tel que décrit.
- Il est recommandé de garder des pièces de rechange en stock.
- Les compétences suffisantes sont disponibles pour une maintenance de première ligne.
- Les vérifications de la routine d'entretien sont réalisées annuellement si recommandé.
- La documentation nécessaire pour le produit est disponible au personnel de maintenance.
- Nous recommandons de conserver dans ses dossiers au minimum :
	- Ce manuel
	- Les réglages des switches et cavalier du COND-SGA
	- La feuille d'étalonnage du capteur associé
	- L'instrument auquel la sortie est reliée
	- Un enregistrement de la sortie 'normale' si applicable

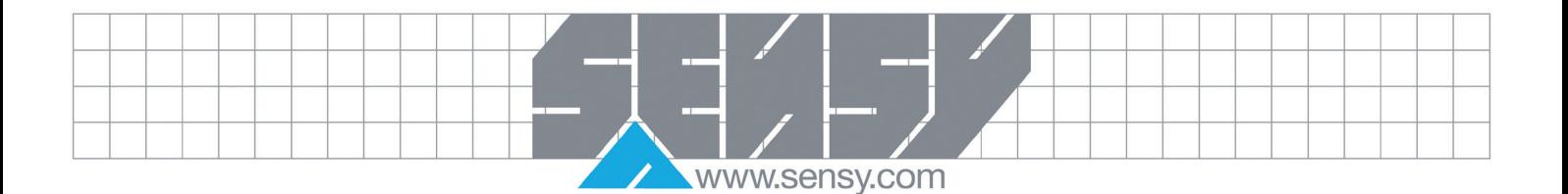

• Un suivi de maintenance du COND-SGA

• Le numéro d'assistance du fournisseur

# <span id="page-13-0"></span>**7. SPECIFICATIONS**

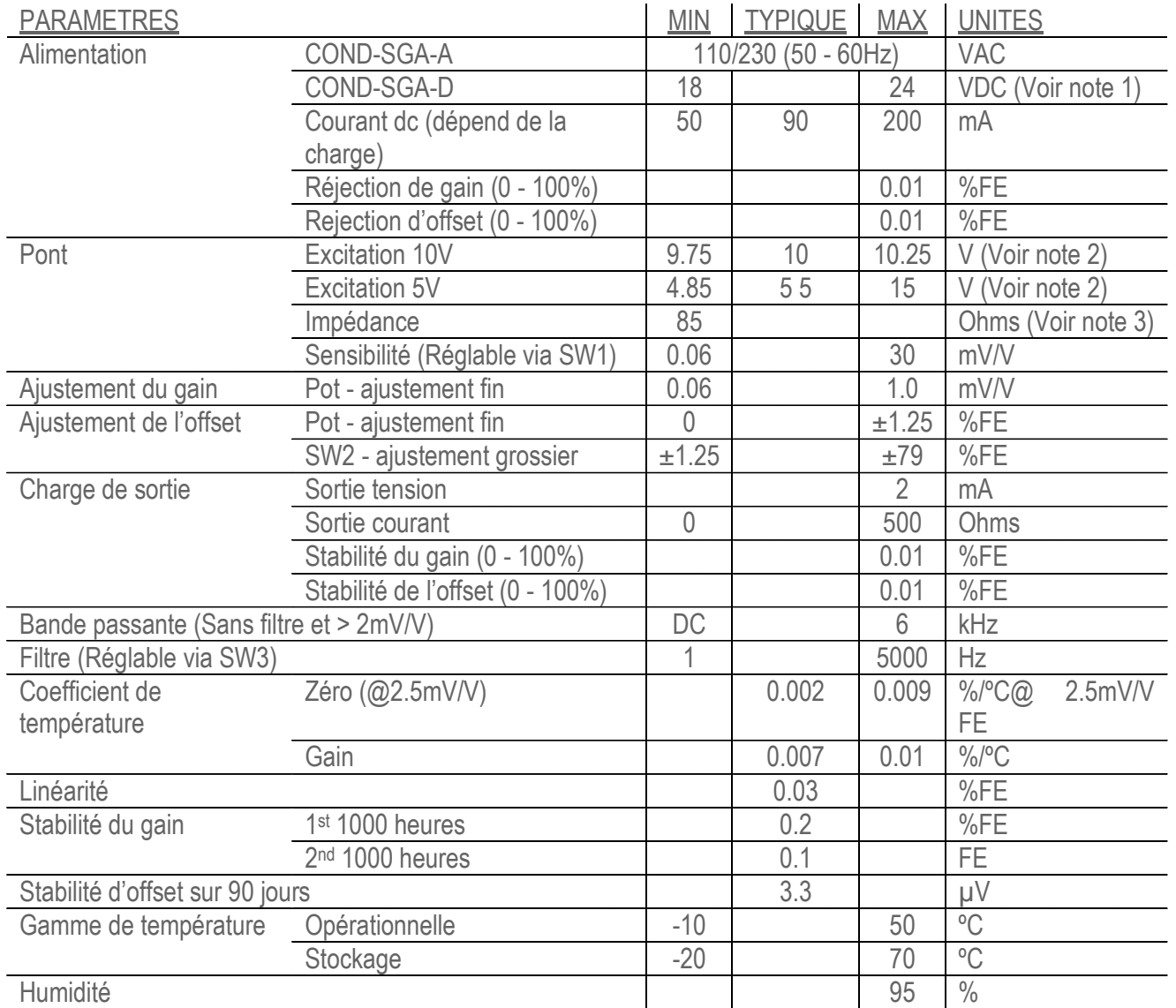

Note 1 : 18V max en pleine charge (quatre capteurs 350Ω connectés en parallèle @ 10V d'excitation)

Note 2 : Switch SW4/8 'ON' sur 10V d'excitation, 'OFF' pour 5V d'excitation

Note 3 : Quatre capteurs 350Ω connectés en parallèle @ 10V d'excitation

<span id="page-13-1"></span>*7.1.1. Sorties* ±10V, ±5V, 0-10V, 0-5V, 0-20mA, 4-20mA

<span id="page-13-2"></span>*7.1.2. Connections* Bornes à vis - 2.5mm².

MA-COND SGA-A & SGA-D\_FR Rev4.docx Page 14 on 16 Page 14 on 16

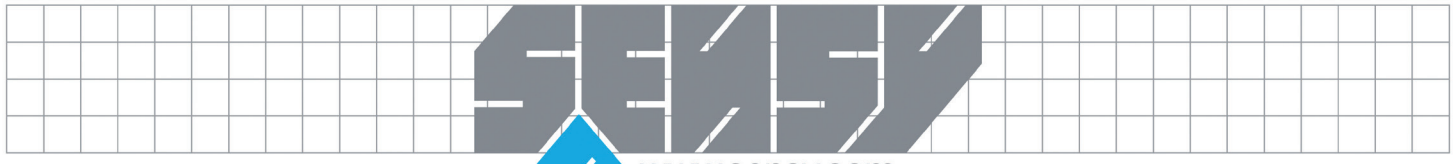

www.sensy.com

<span id="page-14-0"></span>*7.1.3. Boitier* Boitier ABS 160 x 80 x 55 d'indice IP65 avec 3 presse-étoupes.

# *7.1.4. Contrôles*

<span id="page-14-1"></span>Potentiomètre de gain Potentiomètre d'offset Switches de gain grossier Switches d'offset grossier Switches de filtre Switches du mode de sortie

# 7.2. Approbations CE

<span id="page-14-2"></span>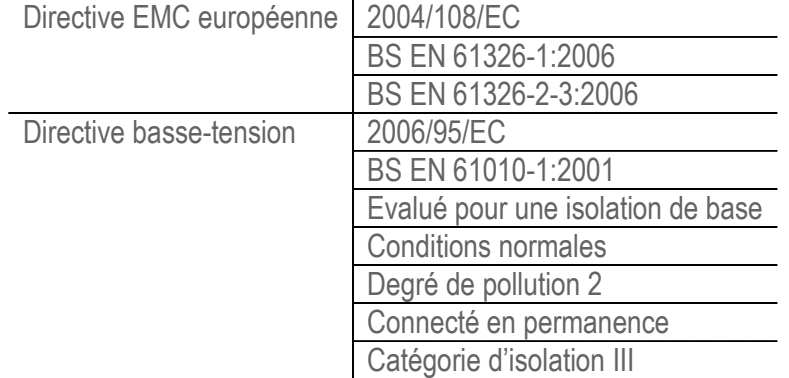

Dans l'intérêt d'un développement continu du produit, SENSY S.A. se réserve le droit de modifier les spécifications du produit sans avis préalable.

Pour plus de Manuels, Quickstarts, Datasheets, support et beaucoup d'autres informations, rendez-vous sur [www.sensy.com/support](http://www.sensy.com/support)

MA-COND SGA-A & SGA-D\_FR Rev4.docx Page 15 on 16 Rev: 22/05/2013

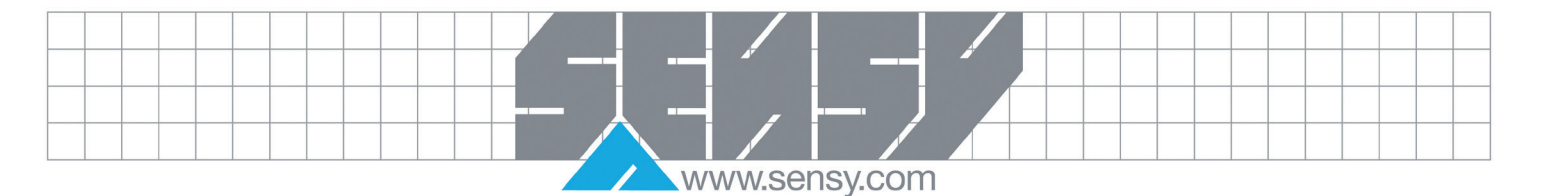

<span id="page-15-0"></span>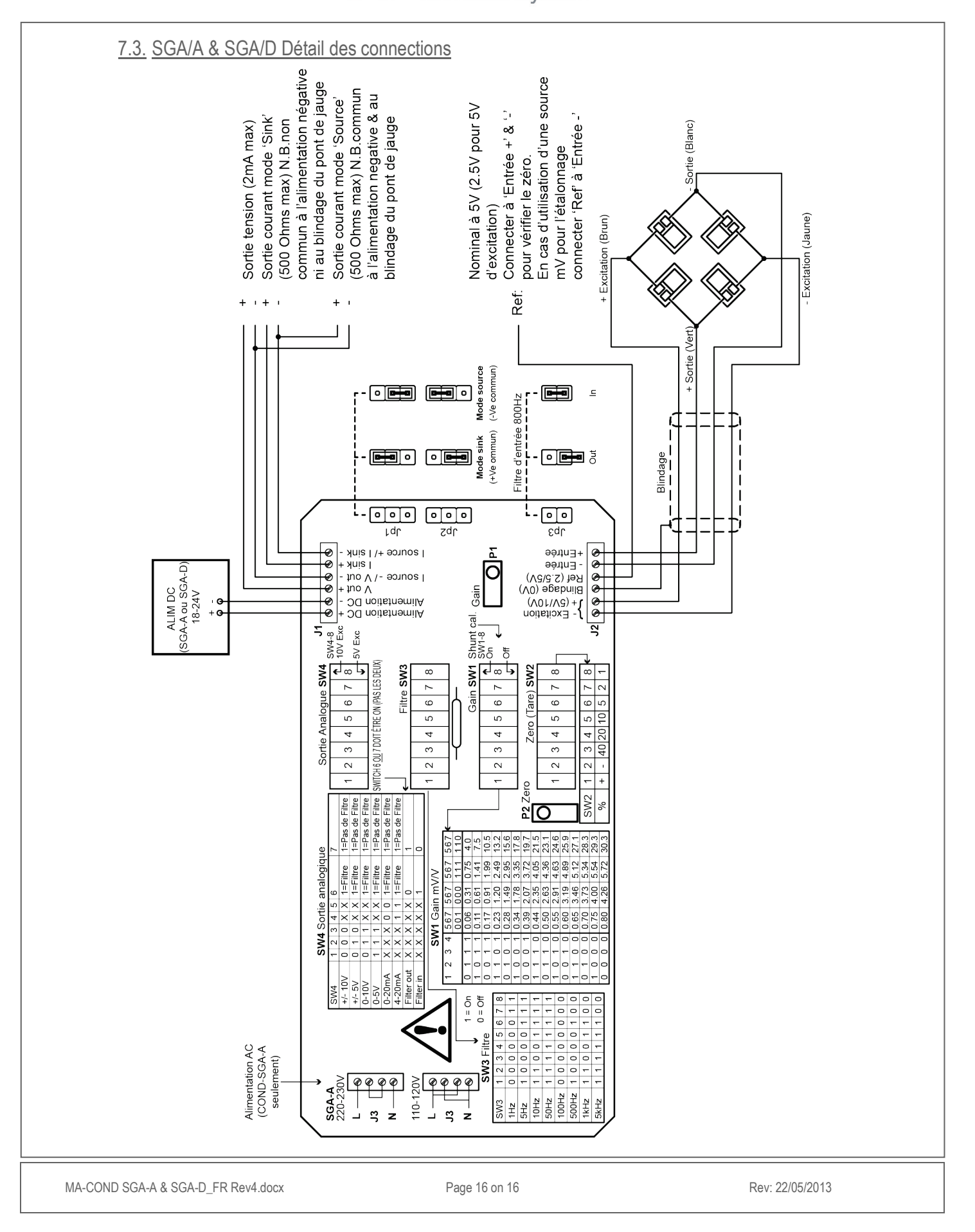